## 家庭における Wi-Fi 接続マニュアル

- 1 タブレットタブレットのスイッチを入れる。
	- ・ タブレットを開けて画面の横の上の方にあるボタンを2~3秒間 押します。
	- ・ 白い明かりがついたらスイッチが入っている状態です。
- 2 端末にログインする。

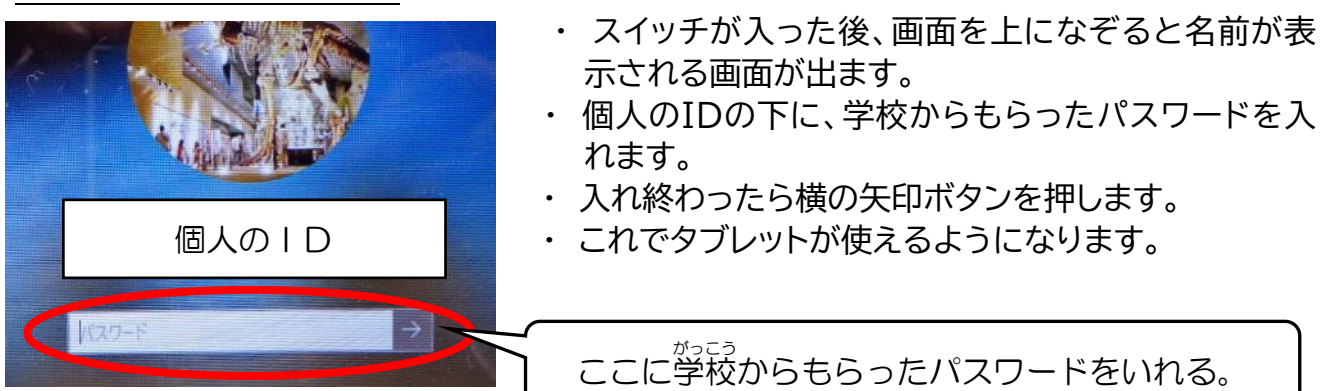

## 3 ログイン後、ご家庭の Wi-Fi 回線に接続する。

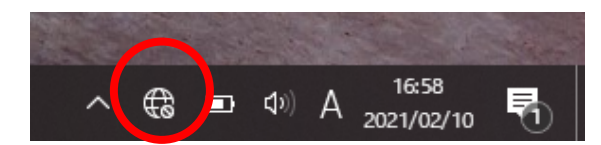

接続

 $\mathbb{R}$  KTQ-SCHOOL-AP ...<br>2キュリティ保護あり

(G kyoiku8<br>セキュリティ保護あり

イイ kyoiku10<br>セキュリティ保護あり

Rakuten-FOD3 セキュリティ保護あり

ネットワークとイン<mark>ターネットの設定</mark><br>設定を変更します(<mark>)</mark> # 接続を従量制課金接続に設定する)。

ó

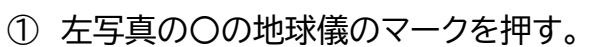

ボタンを押す。

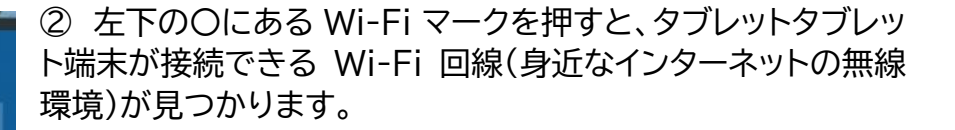

③ その中でご家庭の Wi-Fi 回線を見つけ選択します。

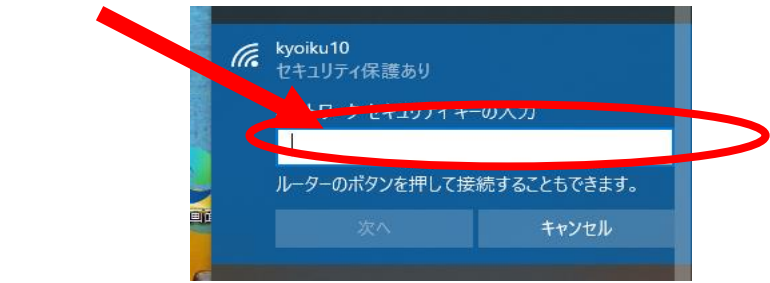

④ 接続を押すと、上に示すようにネットワークに接続するセキ ュリティキー(パスワード)を求められますので、ご家庭の Wi-Fi 用のルータのセキュリティキーを入力します。

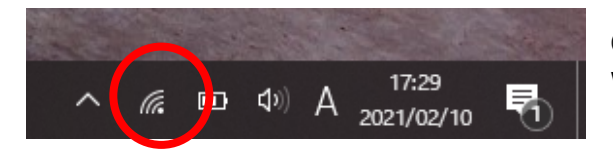

**©** ■ Ф А  $^{1659}_{2021/02/10}$  ■

⑤ 左写真の〇のようなマークが表示されれば、 Wi-Fi 回線に接続できています。